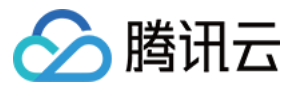

# **NAT** ⽹关

# 动态与公告

# 产品⽂档

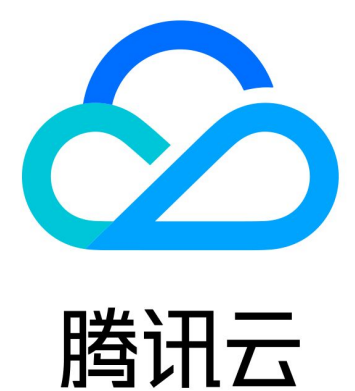

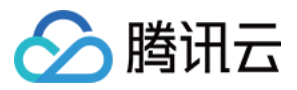

【版权声明】

©2013-2024 腾讯云版权所有

本文档著作权归腾讯云单独所有,未经腾讯云事先书面许可,任何主体不得以任何形式复制、修改、抄袭、传播全 部或部分本⽂档内容。

【商标声明】

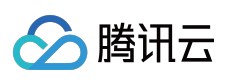

及其它腾讯云服务相关的商标均为腾讯云计算(北京)有限责任公司及其关联公司所有。本文档涉及的第三方主体 的商标,依法由权利人所有。

【服务声明】

本文档意在向客户介绍腾讯云全部或部分产品、服务的当时的整体概况,部分产品、服务的内容可能有所调整。您 所购买的腾讯云产品、服务的种类、服务标准等应由您与腾讯云之间的商业合同约定,除非双方另有约定,否则, 腾讯云对本⽂档内容不做任何明⽰或模式的承诺或保证。

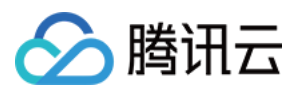

#### 文档目录

[动态与公告](#page-3-0)

[产品动态](#page-3-1)

【2022年4月20日】NAT 网关绑定 EIP 时, EIP 带宽上限不再自动调整

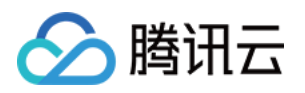

## <span id="page-3-1"></span><span id="page-3-0"></span>动态与公告 产品动态

最近更新时间:2022-07-22 19:10:52

#### 2022年04⽉

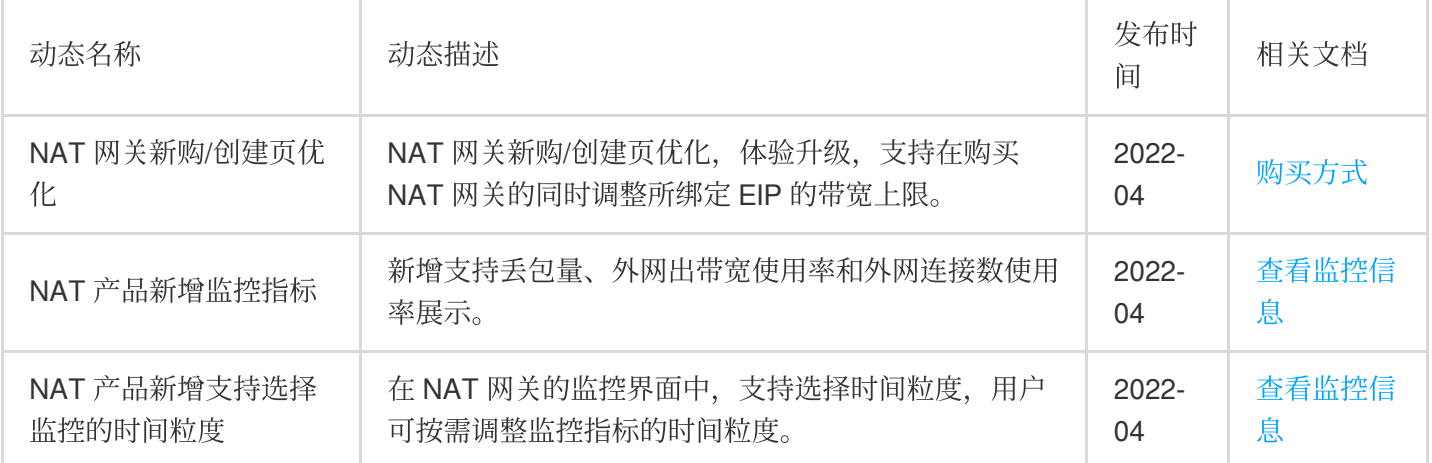

#### 2022年03⽉

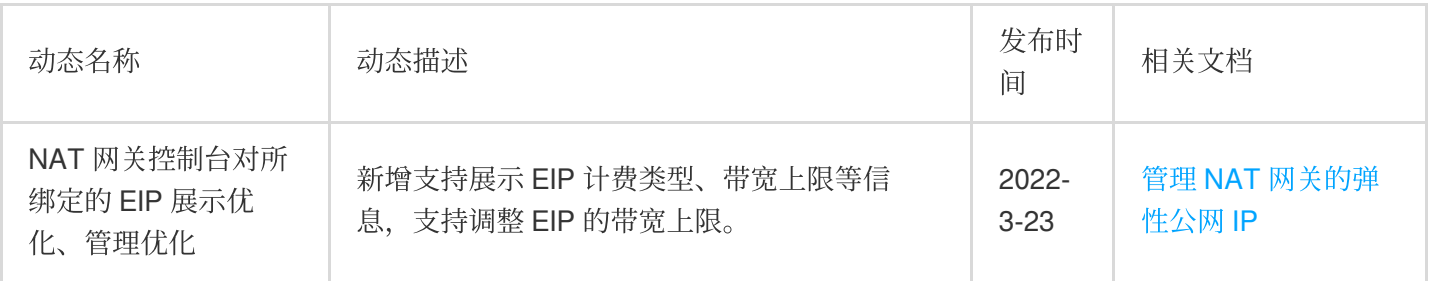

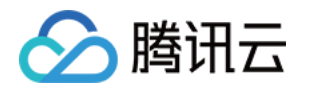

## <span id="page-4-0"></span>【2022年4⽉20⽇】NAT ⽹关绑定 EIP 时, EIP 带宽上限不再自动调整

最近更新时间:2022-07-22 19:10:52

尊敬的腾讯云用户,您好:

自2022年4月20日零点起,NAT 网关新购用户,在如下操作时,弹性公网 IP 带宽上限将不再自动调整:

在公网 IP 控制台, 为弹性公网 IP 绑定 NAT 网关资源时。

在 NAT 网关控制台, 为 NAT 网关绑定弹性公网 IP 时。

#### 说明:

对应弹性公网 IP 带宽上限情况, 以控制台展示为准。

由于访问公网流量同时受到 NAT 网关和弹性公网 IP 的带宽上限限制, 最终以较小上限值为准。您可以根据实际需 要为 NAT 网关和弹性公网 IP 设置合理的带宽上限。

绑定前调整:您可以在公网IP 控制台,提前为即将绑定 NAT 网关的 EIP 设置合理的带宽上限,具体操作请参见调 整⽹络配置。

绑定后调整: 您可以在 NAT 控制台, 为已经绑定 NAT 网关的 EIP 调整带宽上限, 具体操作请参见 调整弹性公网 IP 的带宽。

绑定过程中调整: 使用 [NAT](https://www.tencentcloud.com/document/product/1015/30249) 网关购买页提交订单的用户, 可在购买页时调整带宽, 具体操作请参见购买 NAT 网关 说明:

购买页功能处于内测中, 如有需求, 请 提交工单。

感谢您一如既往的支持!

此致

腾讯云团队